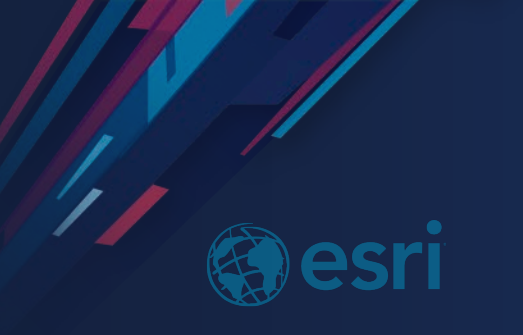

# ArcGIS Enterprise: Getting Started with Sites

Jim Bauer

**2019 ESRI FEDERAL GIS CONFERENCE** 

### **Workshop Overview**

### • **Topics**

- **Introduction to ArcGIS Enterprise Sites**
- **Creating your first site**
- **Examples**
- **What's next for Sites**
- **Discussion and software demonstrations**

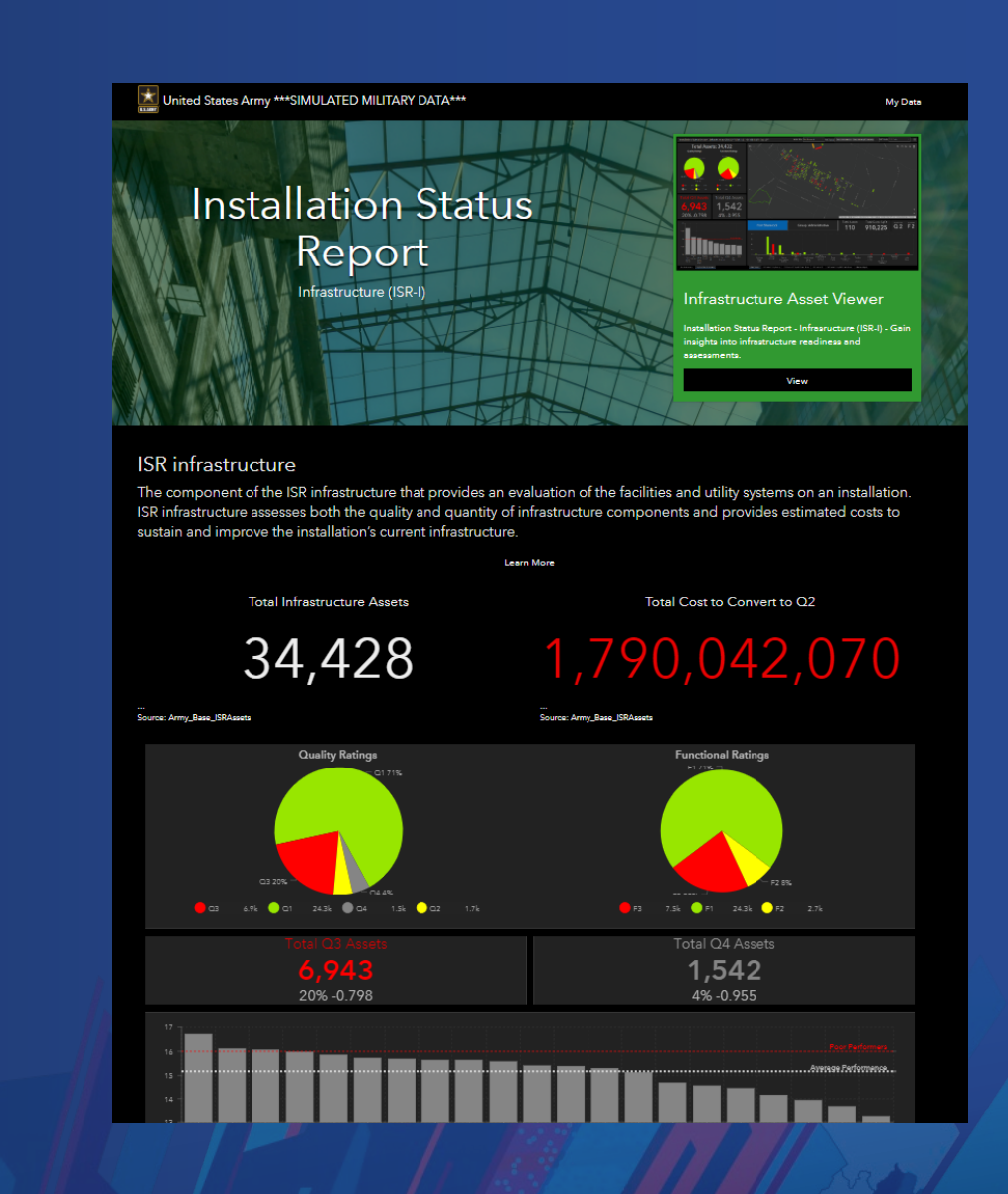

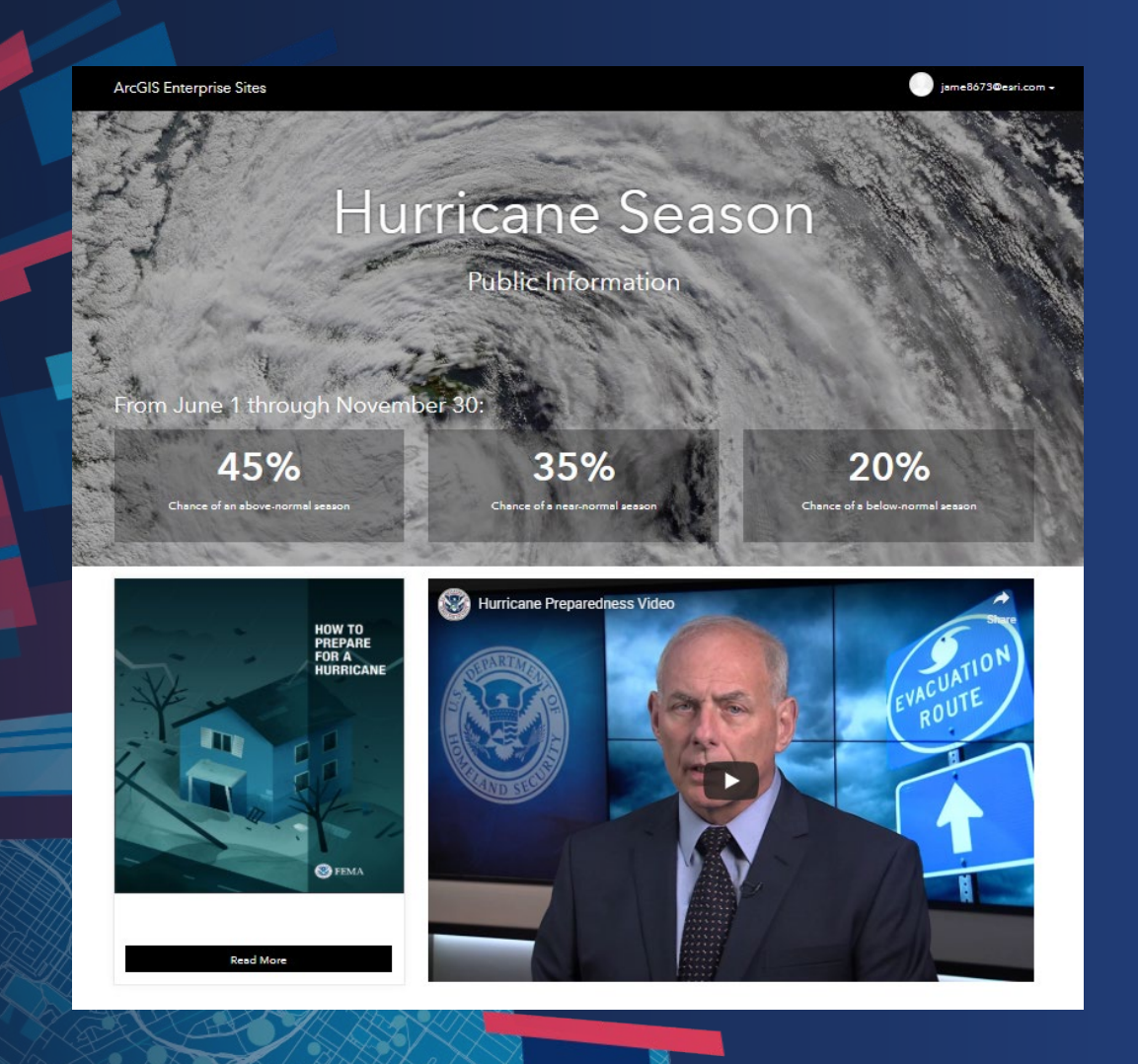

### **Demonstration**

What are Sites?

# **Key Concepts**

Enterprise Sites

### **ArcGIS Enterprise Sites gives your Web GIS a modern look and feel that is tailored to your users.**

- **Give each site it's own content, design, colors, and branding**
	- Sites can leverage your private content and will keep your items secure.
- **Start designing quickly using the drag and drop Site Editor**
	- If you want a more custom look, use HTML and CSS to perfectly match your organization's brand or style.
- **Seamlessly go from web to mobile**
	- Sites are built to be responsive, allowing you to create a beautiful webpage and a ready-to-use mobile app at the same time.

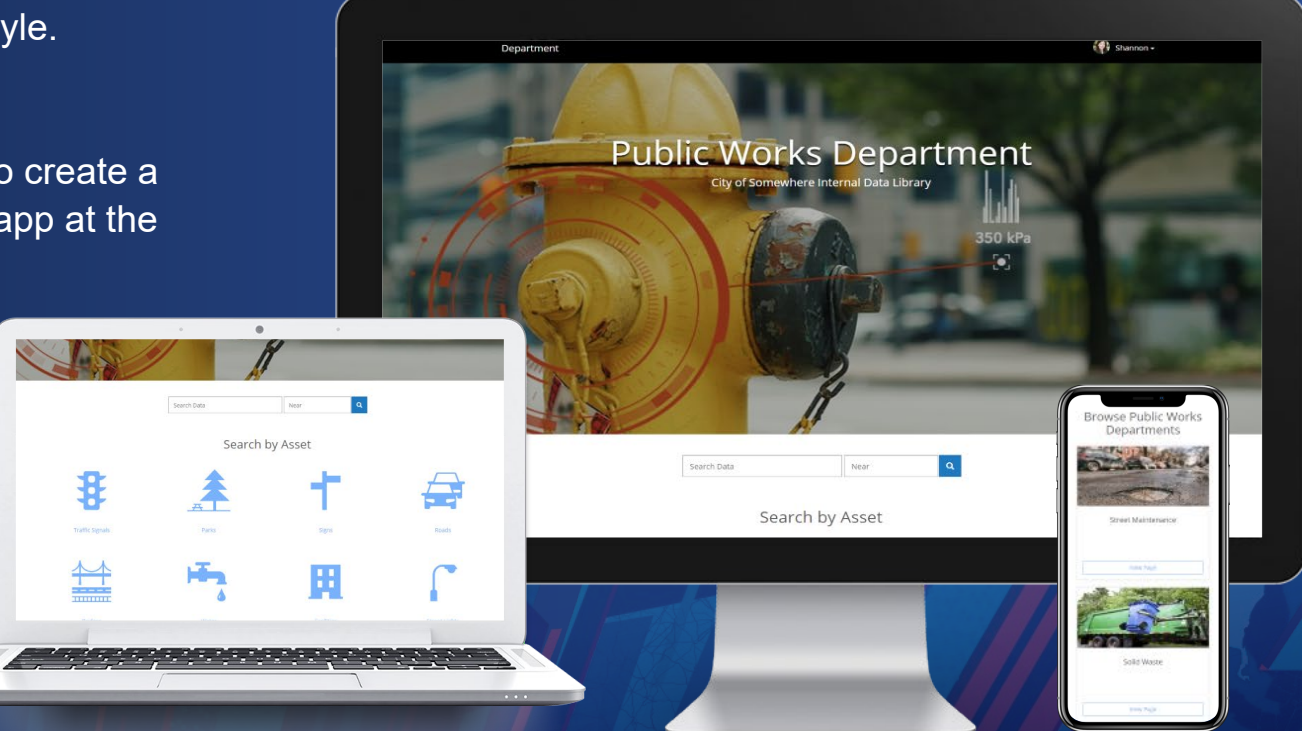

### **There is no limit to the number of sites you can create**

- **Create sites for different departments, groups, or projects**
- **You control who has access to the site and what content they will be able to see**

#### Examples:

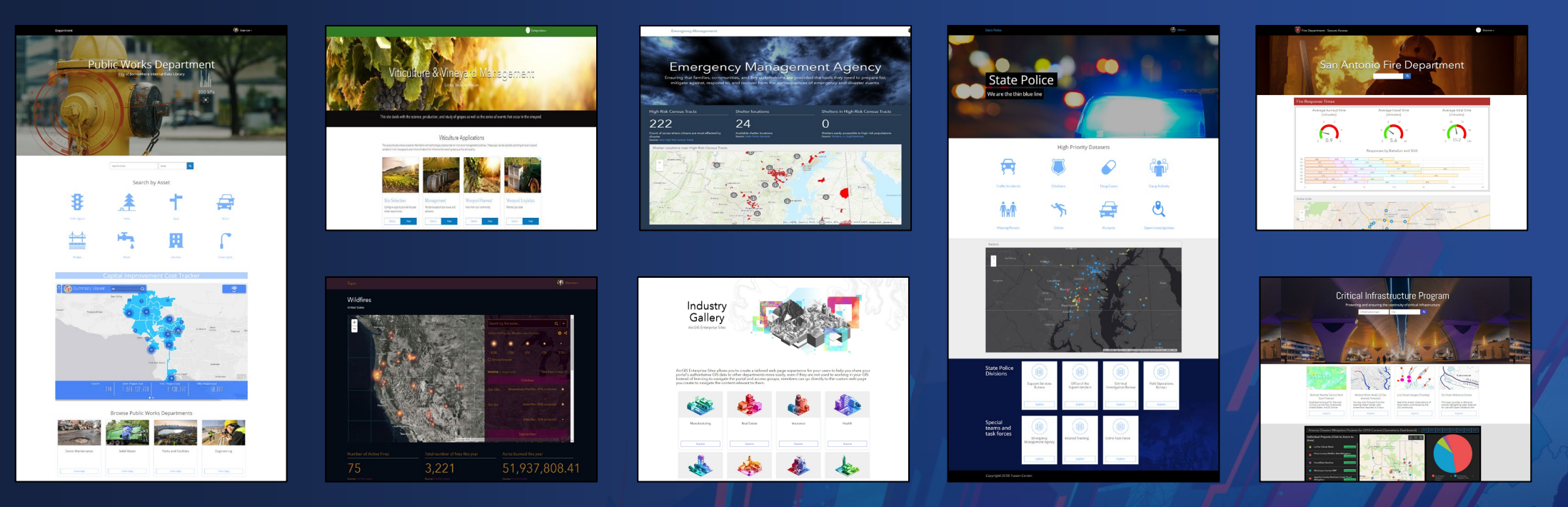

### **Sites can be private or public**

- **Private = accessible only to members of your organization or specific groups**
- **Public = sites that are anonymously accessible**
	- For a truly public site you will need to consider how your ArcGIS Enterprise deployment has been architected
	- You will also need to use the "Share with Everyone" option when sharing data, maps, and apps

### • **What about sites in ArcGIS Online?**

- Site building capabilities in ArcGIS Online are available through **ArcGIS Hub** (Open Data)
- The end result will have the same look and feel as ArcGIS Enterprise Sites, but there are different widget options and set-up steps.

### **How do end-users access a site?**

### **Accessing private sites:**

**Step 1: Step 2: Navigate to Enter the site URL Credentials**  $\blacksquare$ Behind the scenes the Sites application will verify credentials with the portal.

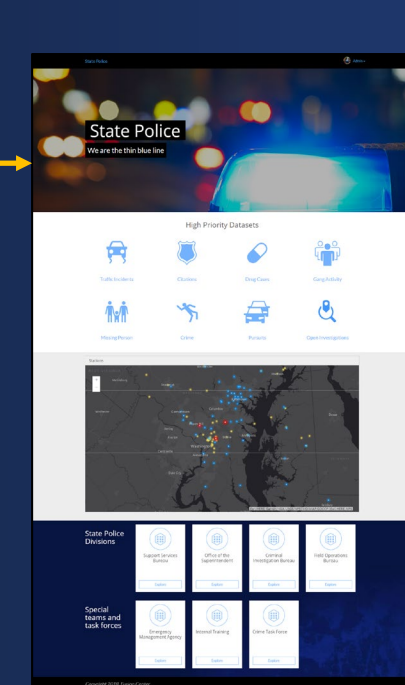

**Access granted!**

### **Accessing public sites:**

**Step 1: Navigate to the site URL**

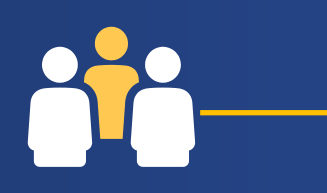

**Access granted!**

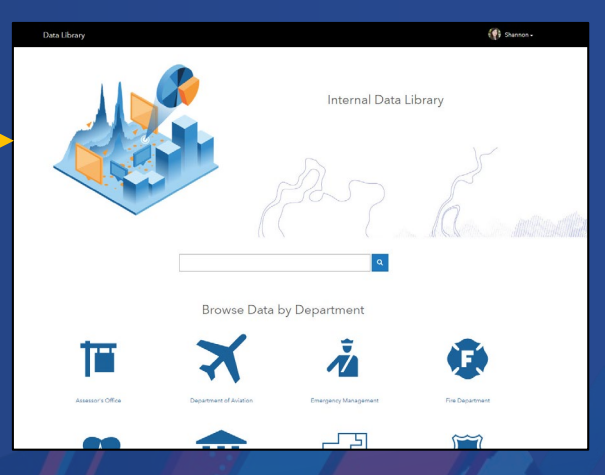

### **Setting up the Sites application**

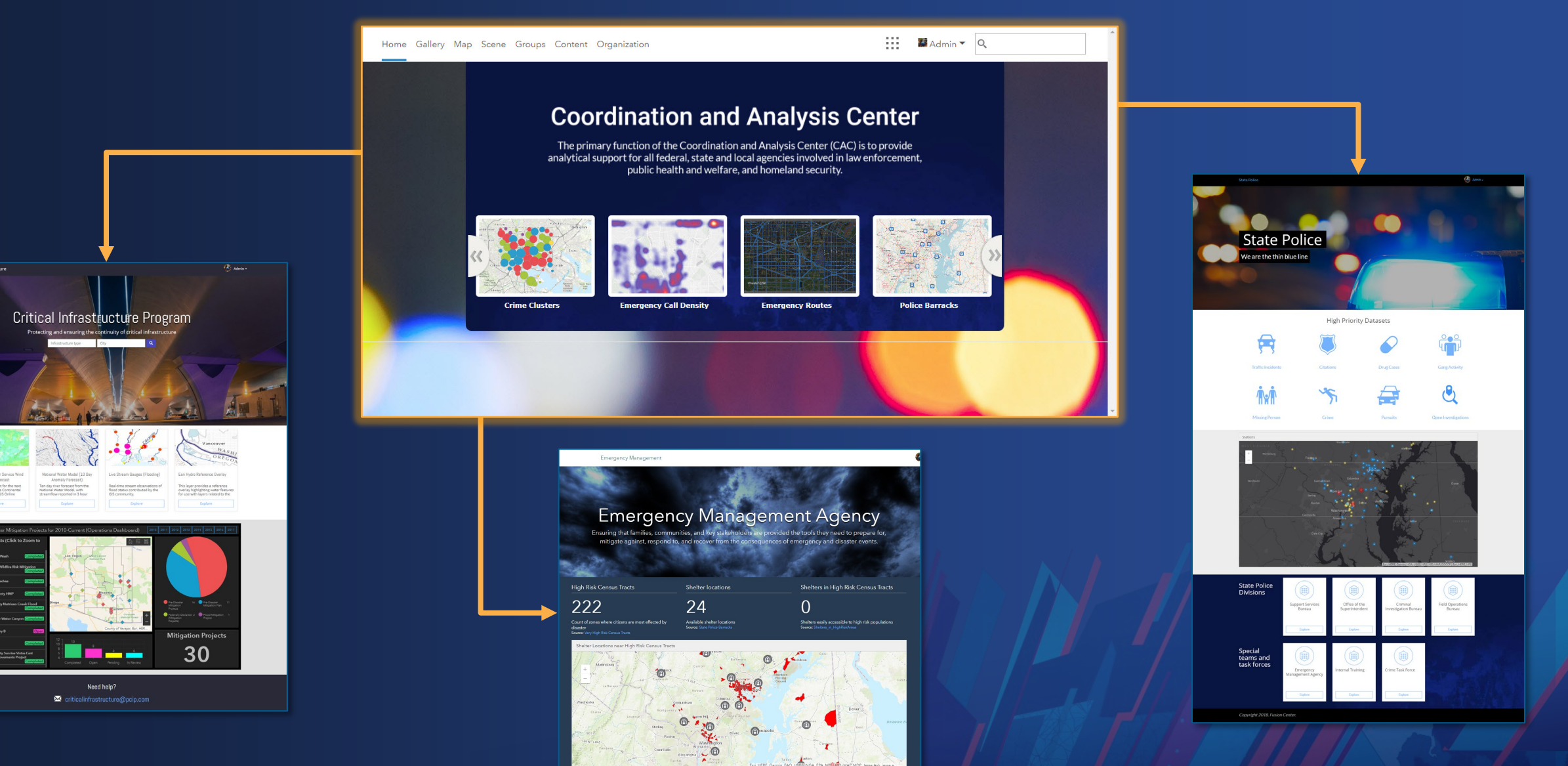

# **Setup and Implementation**

How to get ArcGIS Enterprise Sites up and running + key concepts for site building

### **Prerequisites**

- **Must have a base ArcGIS Enterprise deployment**
- **Minimum version required: ArcGIS Enterprise 10.6.1**
- **Recommendation: Enabling HTTPS only on your portal prior to configuring Sites**

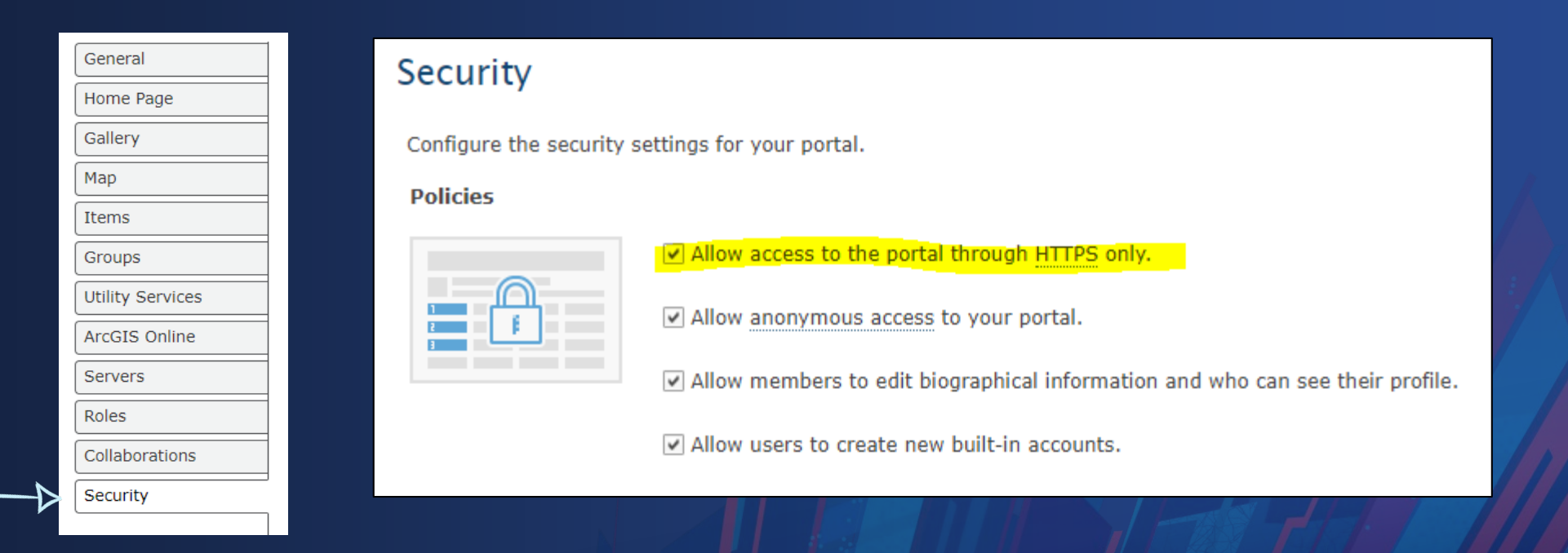

### **Setting up the Sites application**

- **To configure the Sites capability:**
	- **Have an administrator launch Sites using the icon in the App Launcher**

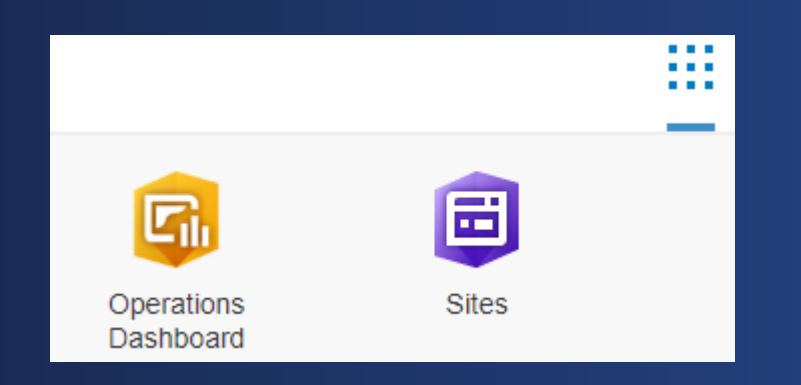

• **When Sites is configured, a** *Sites Administration Group* **is created― do not delete this group**

### **Portal Items**

- **Site Application item is created in portal when you create a site**
- **Site Page item is created when you create a page**
- **Deleting these items will delete the Site or Page – do not delete**

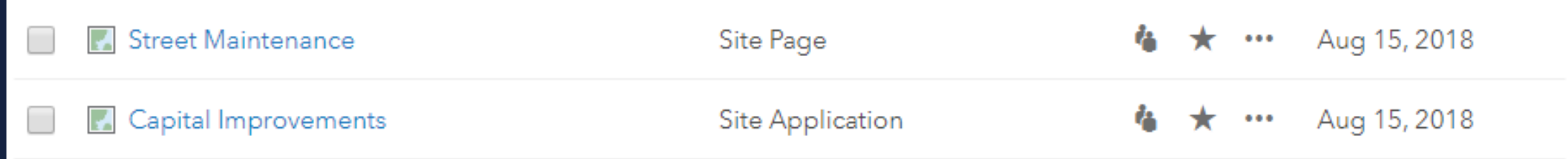

### **Sites team**

- **Must be an ArcGIS Enterprise Sites team member to create a site**
- **Must have a Level 2 membership to be added as a Sites team member**
	- **At 10.7, you need a Creator or GIS Professional user type to be a member of the Sites Team**

### **Pages**

### • **Children of sites**

- Inherit their theme and branding from parent site
- Can, however, have own unique content and layout
- **Optional—not every site needs a page**
- **No technical limit to the number of pages that you can create**
	- Recommendation: No more than 100 pages per site
- **Can be linked to multiple sites**
	- Page theme is determined by the site that you access it from
	- Each time that you link a page, you have the option to give it a new URL
	- Linked pages are all connected, and edits roll throughout

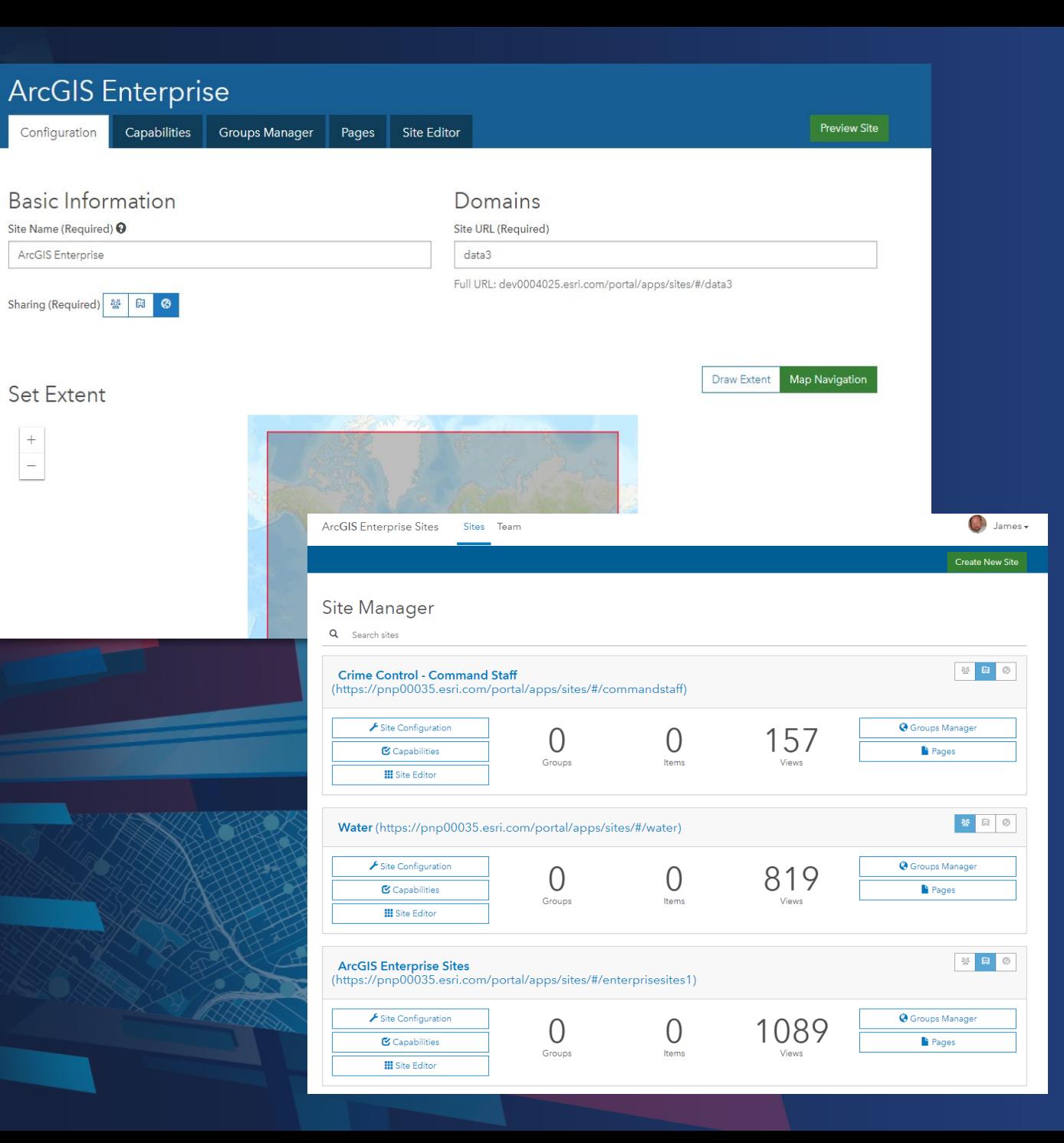

# **Demonstration**

Exploring the Key Concepts Site Manager, Teams & Pages

### **Sharing a Site**

- **Sites are only accessible to the Sites team by default**
- **From Site Manager, share a site:**
	- **To the organization (must be a named user in the organization)**
	- **To everyone (allows anonymous access)**
- **Restrict site access to a specific group**
	- **Share Site Application item in Enterprise portal with group that needs access**
- **More information in documentation**

# **My First Site**

Intro to the Site Editor and Layout Builder widgets

### **Site Editor**

- **All sites include same default template**
	- **Customize default template with Site Editor to create a tailored user experience**
- **Organized into five sections to help with site customization:**

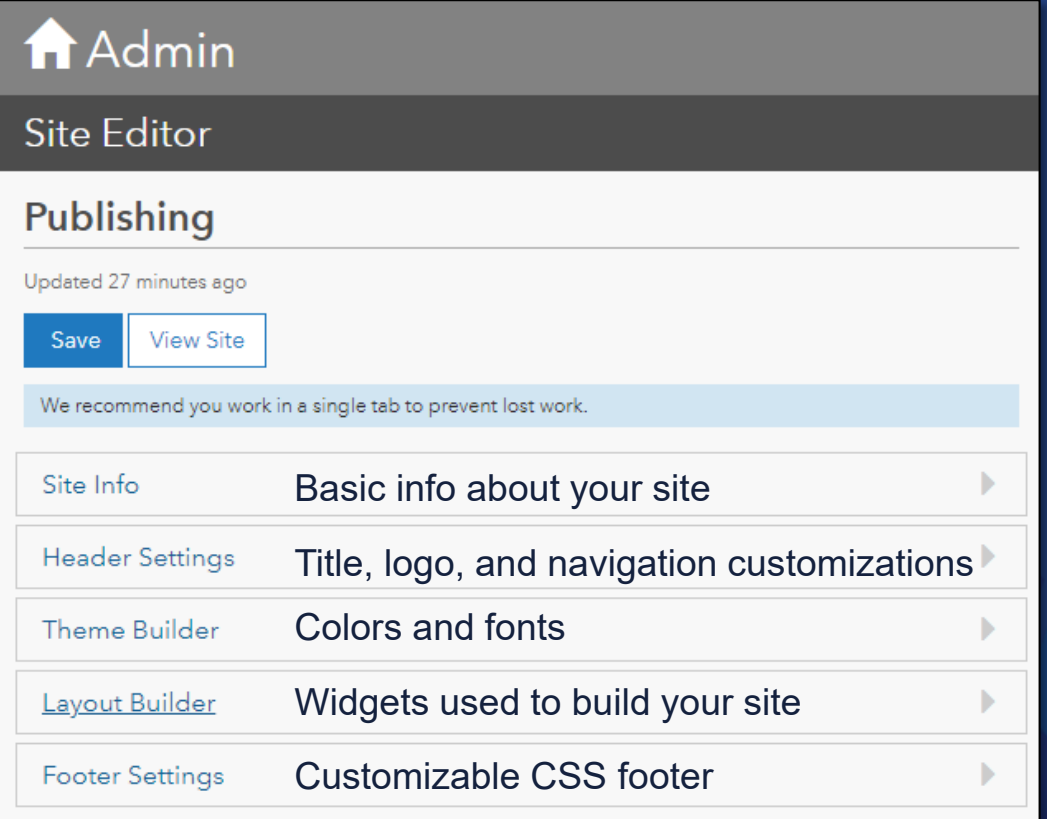

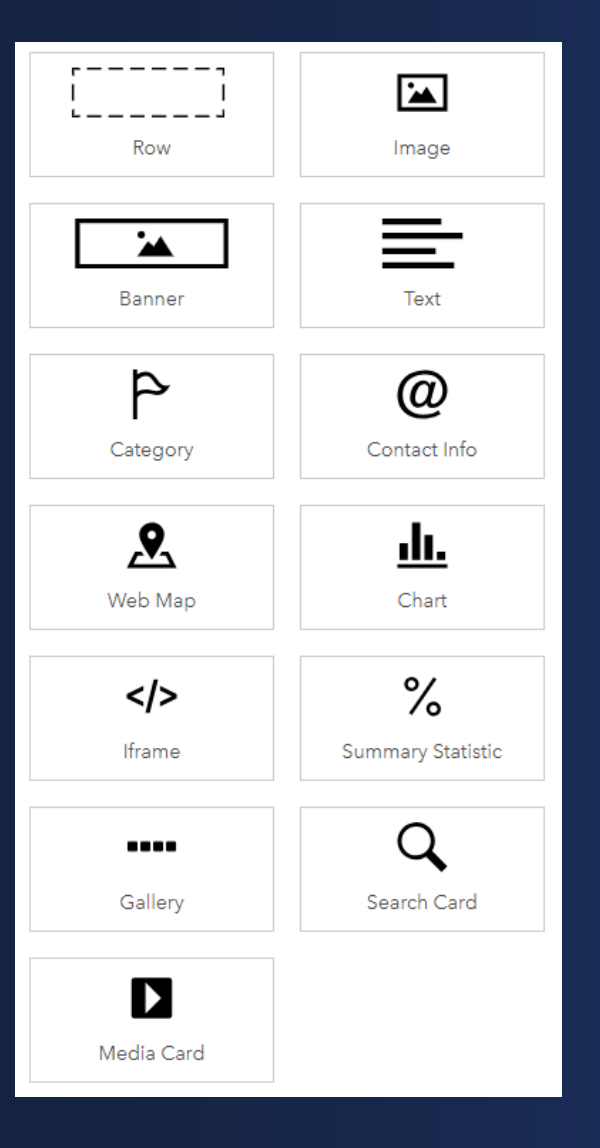

**The layout builder contains drag-and-drop widgets you can use to design and build your site.**

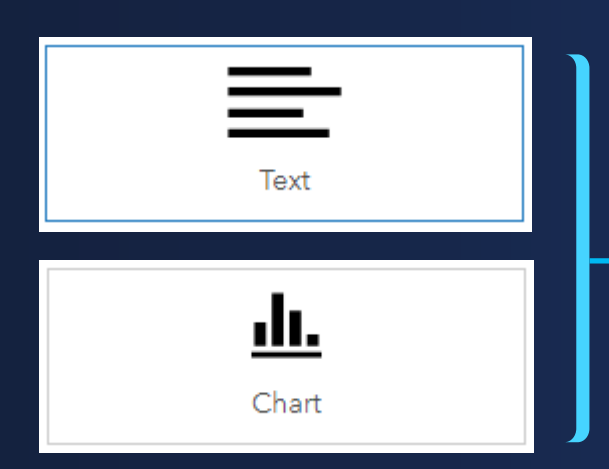

### **Some widgets you can customize with HTML, CSS or JSON**

All other widgets are configured using the click-button interface of the Layout Builder

### Admin

#### **Site Editor**

### Publishing

Updated 27 minutes ago

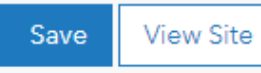

We recommend you work in a single tab to prevent lost work.

Site Info **Header Settings** Theme Builder Layout Builder **Footer Settings** 

# **Demonstration**

Using the Site Editor & Layout Builder

# **What is up next in Sites**

### **Better image support on the row card and image card**

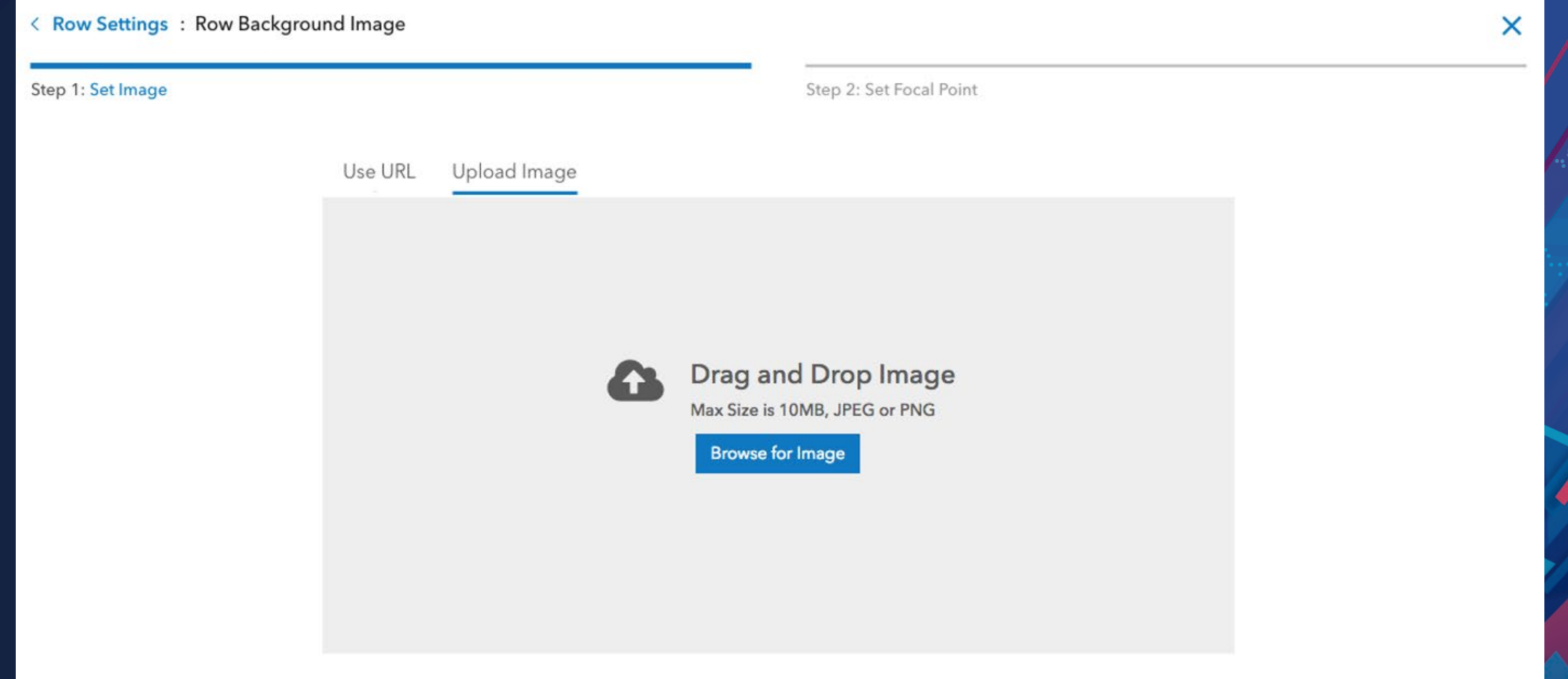

Copyright © Esri. All rights reserved.

### **Better image support on the row card and image card**

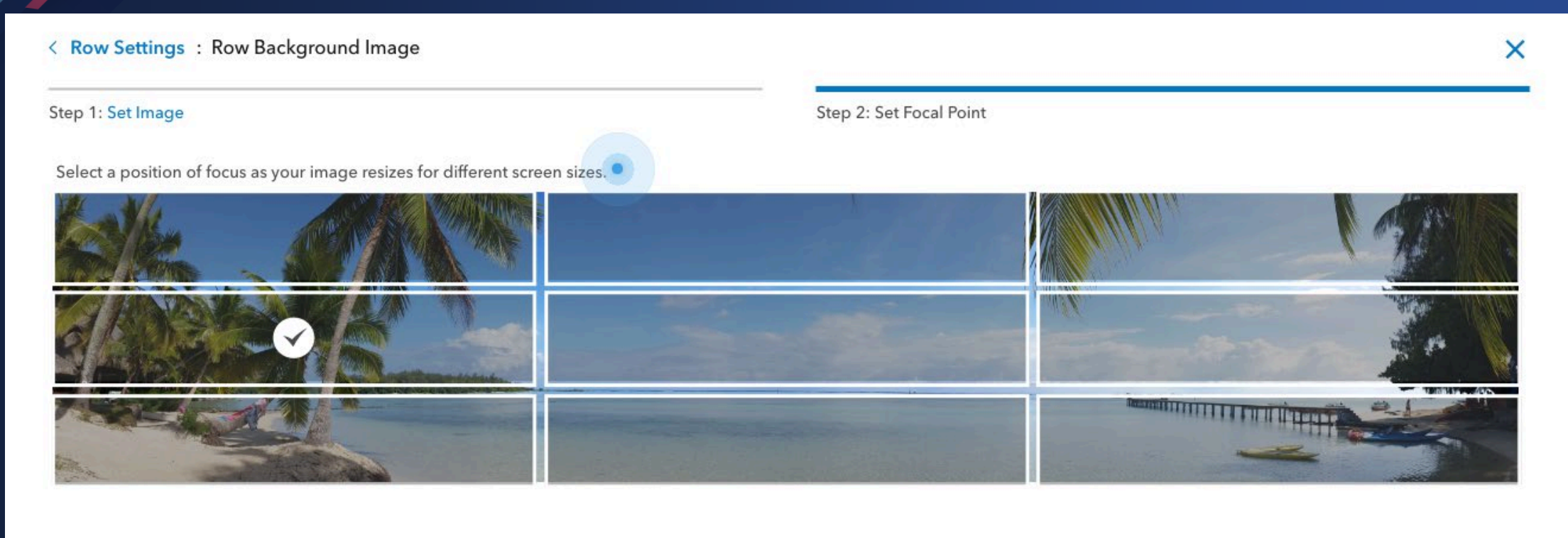

**Back** Done

### **Refreshed Site Editor**

![](_page_25_Picture_4.jpeg)

### **Refreshed Site Editor**

![](_page_26_Picture_4.jpeg)

### **Rich text editing with HTML helpers**

![](_page_27_Picture_1.jpeg)

**Print Your Certificate of Attendance** Print Stations Located at L Street Bridge

12:30 pm – 6:30 pm **GIS Solutions Expo Hall D**

5:15 pm – 6:30 pm **GIS Solutions Expo Social Hall D**

### **Tuesday Wednesday**

10:45 am – 5:15 pm **GIS Solutions Expo Hall D**

6:30 pm – 9:00 pm **Networking Reception National Museum of Natural History** 

### Please Take Our Survey on the App

app and find your event  $\overline{\phantom{a}}$ esri events Q All Events Date Distance Alphabetical FEATURED **WEBBER** Esri Federal GIS Conference & Developer Summit D.C. Vashington D.C. | January 29 - 31, 2019 PAST Mid-Atlantic User Conference 2018 East Rutherford | Nov 28-29, 2018 Esri Middle East and Africa UC Dubai | Dec 11-13, 2018 Global Distributor Summit @ Esri... San Diego | Jul 7-12, 2018 User Conference 2018 San Diego | Jul 9-13, 2018 Gulf Coast User Conference 2018 New Orleans | Oct 10-11, 2018 Developer Summit Europe 2018 Berlin | Oct 23-25, 2018 Health and Human Services GIS

Download the Esri Events

![](_page_29_Picture_2.jpeg)

### Scroll down to find the feedback section Ů ArcGIS Online: Implementing an Open Data Strategy 208 AB Info Add Reminder TIME Jan 29, 1:45 PM - 2:45 PM EST **ADDITIONAL OFFERINGS** Jan 30, 09:00 AM - 10:00 AM SPEAKERS Patrick Hammons  $\star$ EVENT TYPE Topic (FedGIS) Web GIS: ArcGIS Online (14)

#### Complete answers and select "Submit"

![](_page_29_Picture_5.jpeg)

# **Questions**

![](_page_31_Picture_0.jpeg)